[成员信息](#page-0-0) 1. [集群设计:每台机器的硬件情况和网络配置信息](#page-0-1) 三台[centos7](#page-0-2) 2. [集群搭建操作记录](#page-0-3) 安装java[环境](#page-0-4) scala 配置,[配置环境变量即可\(同](#page-2-0)java) [hadoop](#page-3-0)配置 通过etc/hadoop/hadoop env.sh [配置运行环境参数,至少需要配置一下](#page-3-1) 配置两个[configuration](#page-3-2)文件 [初始化](#page-4-0)HDFS [启动](#page-4-1) [spark](#page-5-0) 配置

### **成员信息**

- 181250072 李俊杰
- 181250123 师域飞
- 181250127 苏语风
- 181250187 张许妍

# **1. 集群设计:每台机器的硬件情况和网络配置信息**

### **三台centos7**

采用虚拟机:暂定每个系统双核, 1GB运行内存 (可以调)

network config:

三台虚拟机网络配置信息

<span id="page-0-4"></span><span id="page-0-3"></span><span id="page-0-2"></span><span id="page-0-1"></span><span id="page-0-0"></span>192.168.21.3 master 192.168.21.4 slave1 192.168.21.5 slave2

配置文件信息示例

指令: vim /etc/sysconfig/network-scripts/ifcfg-ens33

IPADDR=192.168.21.4 #设置IP地址 NETMASK=255.255.225.0 #设置子网掩码 GATEWAY=192.168.21.2 #设置网关 #DNS1=61.147. #设置主DNS <mark>B</mark>00TPR0T0=static #启用静态IP地址 ,默认为dhcp

# **2. 集群搭建操作记录**

**安装java环境**

```
#!/bin/bash
##function: batch uninstall rpm packages
# setup:
#1. copy the scripts and save as a file, such as: ex.sh
\#2. switch to root user. su - root
#3. change the file's permission: chmod +x ex.sh
         3. running the script with no parameter: ./ex.sh
## runing:
#uninstall [rpm package name]
#author: Topurce Zhou (topurce#at#hotmail.com)
#if [ "$UID" -ne 0 ]
then
   echo -e 'must be \E[34m\033[1mroot\033[0m to run this script.'
   echo -ne '\E[Om'
   exit 67
fi
if [ ! -f /usr/bin/uninstall ]
then
  echo "building file..."
  scripts = "\(cat \$0)"declare -i index=1
  cat $0 | while read line
  do
      if ((iodex == 19))then
         echo 'echo -e "must be \E[34m\033[1mroot\033[0m to run this
script."'>>/usr/bin/uninstall
         echo 'echo -ne "\E[0m"'>>/usr/bin/uninstall
      elif ((index == 23))then
         echo 'stips="searching packages for \"$1\":"'>>/usr/bin/uninstall
     echo 'usage="usage: $0 \"package name\""'>>/usr/bin/uninstall
      elif ((index != 19 && index != 20 && (index<23 || index>52) ))
      then
         echo $line>>/usr/bin/uninstall
      fi
      index+=1;
  done
  chmod +x /usr/bin/uninstall
  echo "try \"uninstall [package name]\" again."
  exit
fi
stips="searching packages for \"$1\":"
usage="usage: $0 \"rpm package name\""
if [ $# -eq 0 ]
then
   echo "$0: no rpm packages given for uninstall."
   echo $usage
```

```
elif [ $# -gt 1 ]
then
    echo $usage
else
    echo $stips
    rpms="$(rpm -qa | grep $1)"
    declare -i count=0
    for rpmk in $rpms
    do
       count+=1
       echo "package: $rpmk"
    done
    if ((\text{count} == 0))then
       echo "no packages"
       exit
    fi
    echo "packages: $count"
    echo
    read -p "are you sure you want to uninstall all above packages?(y/n)"
    if [[ $REPLY == [Yy] ]]
    then
         echo "starting to uninstall packages..."
         for rpmk in $rpms
     do
         count+=1
         echo "uninstalling package: $rpmk"
             rpm -e --nodeps $rpmk
             if [ $? -eq 0 ]
             then
             echo "done"
             else
                 echo "faild to uninstall $rpmk"
             fi
      done
    fi
fi
```
正常下载解压java

#### 配置环境变量:

vim /etc/profile

source /etc/profile

在开头加入

```
export JAVA HOME=/tool/jdk/jdk1.8.0 261
export JRE HOME=${JAVA HOME}/jre
export CLASSPATH=: ${JAVA_HOME}/lib:${JRE_HOME}/lib
export PATH=${JAVA HOME}/bin:$PATH
```
**scala 配置,配置环境变量即可(同java)**

## export PATH=/tool/scala/scala-2.11.12/bin:\$PATH

#### **hadoop配置**

**通过etc/hadoop/hadoop env.sh 配置运行环境参数,至少需要配置一下**

## <span id="page-3-2"></span><span id="page-3-1"></span><span id="page-3-0"></span>java implementation to use. export JAVA HOME=/tool/jdk/jdk1.8.0 261

#### **配置两个configuration文件**

(如果要配置yarn的话,命令在下面) vim /tool/hadoop/hadoop-2.7.7/etc/hadoop/core-site.xml vim /tool/hadoop/hadoop-2.7.7/etc/hadoop/hdfs-site.xml vim /tool/hadoop/hadoop-2.7.7/etc/hadoop/yarn-site.xml vim /tool/hadoop/hadoop-2.7.7/etc/hadoop/mapred-site.xml 自己提前建好文件夹

```
<configuration>
<!--hdfs临时路径-->
<property>
 <name>**hadoop.tmp.dir**</name>
  <value>/data/hdfs</value>
</property>
<!--hdfs 的默认地址、端口 访问地址-->
<property>
 <name>fs.defaultFS</name>
  <value>hdfs://master:9000</value>
</property>
</configuration>
<configuration>
<!--hdfs web的地址 -->
<property>
  <name>dfs.namenode.http-address</name>
```
<value>master:50070</value>

```
</property>
<!-- 副本数-->
<property>
• <name>dfs.replication</name>
   • <value>2</value>
 </property>
<!-- 是否启用hdfs权限检查 false 关闭 -->
• <property>
• <name>dfs.permissions.enabled</name>
• <value>false</value>
 </property>
<!-- 块大小,默认字节, 可使用 k m g t p e-->
  • <property>
• <name>dfs.blocksize</name>
 <-128m--• <value>134217728</value>
 </property>
```
</configuration>

**初始化HDFS**

\$HADOOP\_HOME/bin/hdfs namenode -format

#### **启动**

在所有NameNode 上启动:

\$HADOOP\_HOME/bin/hdfs namenode

在所有DataNode 上启动:

\$HADOOP\_HOME/bin/hdfs datanode

<span id="page-4-1"></span><span id="page-4-0"></span>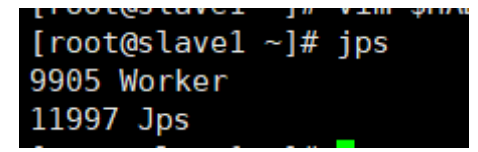

# export HADOOP\_HOME=/tool/hadoop/hadoop-2.7.7 export PATH=\$HAD00P HOME/bin:\$HAD00P HOME/sbin:\$PATH

#### **spark 配置**

master上:/tool/spark2/spark-2.4.7-bin-hadoop2.7/sbin/start-master.sh

<span id="page-5-0"></span>(老版的貌似要配置spark slave配置文件(所有机器都配)

配置/tool/spark2/spark-2.4.7-bin-hadoop2.7/conf/slaves)

slave上:/tool/spark2/spark-2.4.7-bin-hadoop2.7/sbin/start-slave.sh 192.168.21.3:7077

export HAD00P HOME=/tool/hadoop/hadoop-2.7.7 export PATH=\$HADOOP HOME/bin:\$HADOOP HOME/sbin:\$PATH export SPARK HOME=/tool/spark2/spark-2.4.7-bin-hadoop2.7 export PATH=\$PATH:\$SPARK HOME/bin export PATH=/tool/scala/scala-2.11.12/bin: \$PATH

!注意关闭防火墙

systemctl stop firewalld.service systemctl status firewalld.service

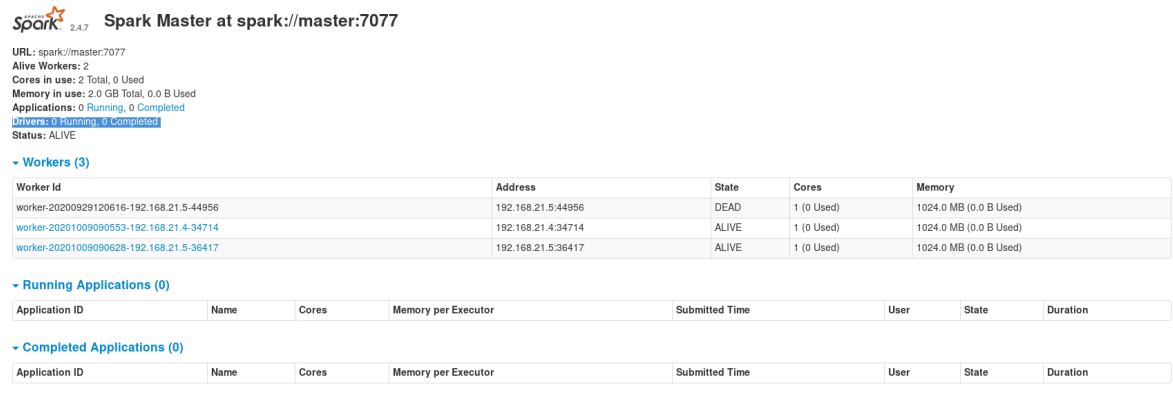

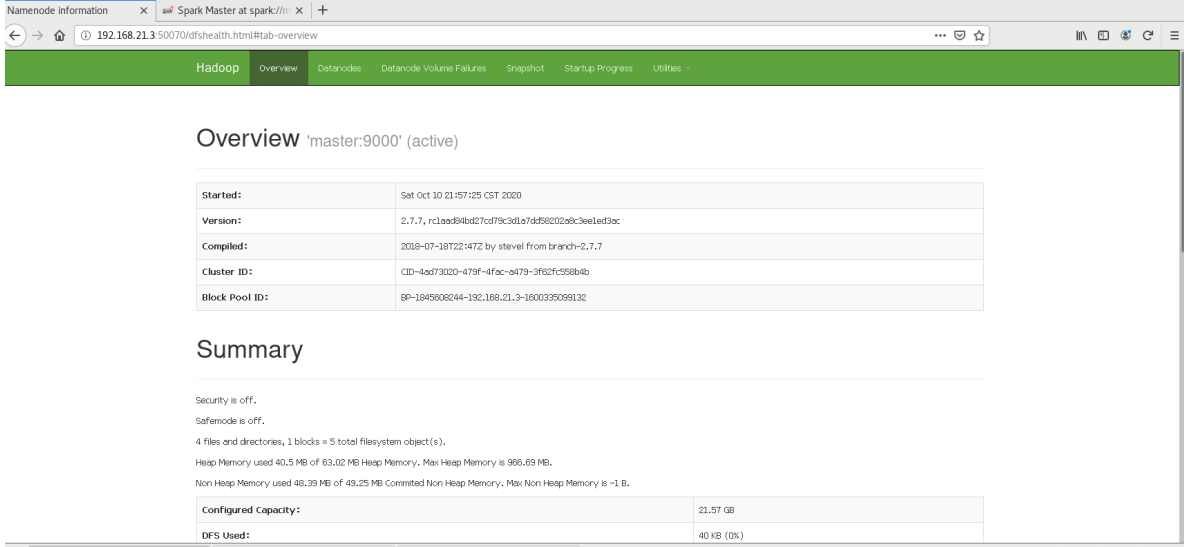